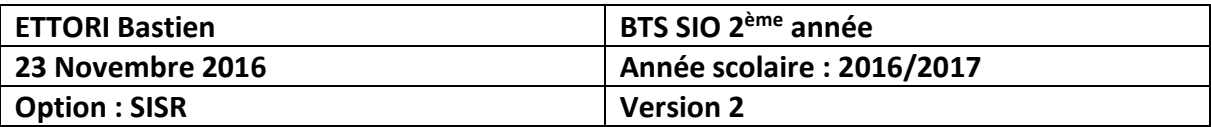

# **SERVEUR POSTFIX DEBIAN**

# **SOMMAIRE :**

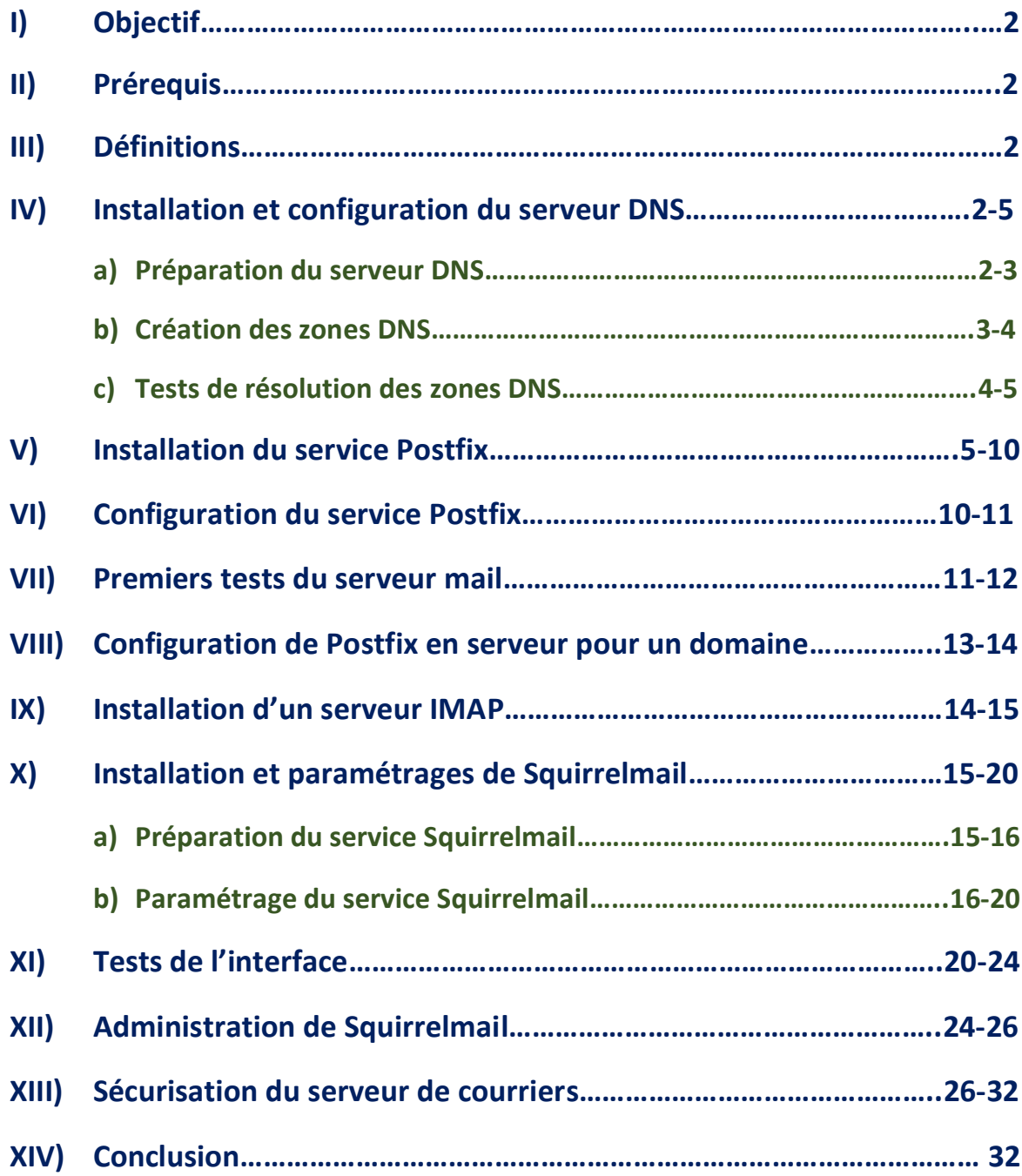

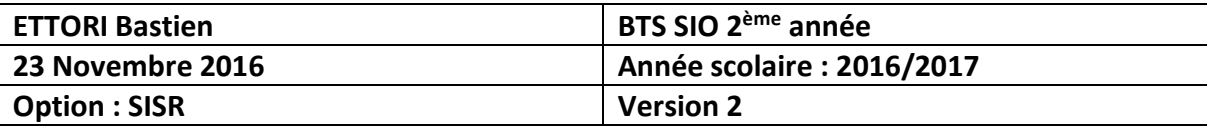

# **I) Objectif**

Dans cette procédure, nous allons montrer comment installer et configurer un serveur de messagerie **Posftix** avec un serveur **DNS Maître** sous Debian.

## **II) Prérequis**

Pour réaliser cette procédure, nous avons besoin des éléments suivants :

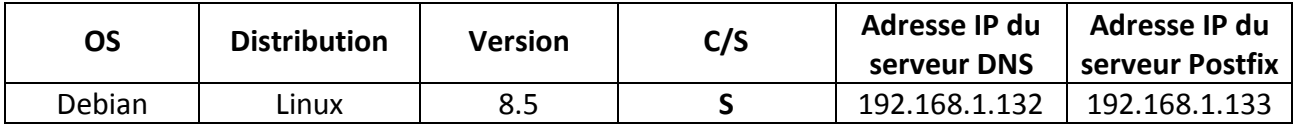

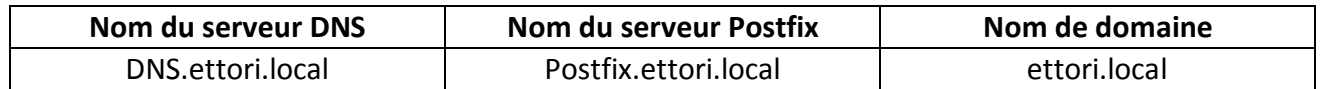

# **III) Définitions**

- **- Postfix** est un service de messagerie électronique qui permet le transfert de mails d'un serveur vers un autre. Un serveur mail doit donc utiliser un client de messagerie ou une messagerie Web qui a pour but de contacter le serveur pour l'envoi et la réception de messages.
- **-** Le service **DNS** (**D**omain **N**ame **S**ystem) permet de résoudre un nom de domaine, les adresses IP en noms d'hôtes et les noms d'hôtes en adresses IP. Celui-ci permet aux utilisateurs de naviguer sur Internet.

# **IV) Installation et configuration du serveur DNS**

## **a) Préparation du serveur DNS**

**-** Tout d'abord, nous mettons à jour les paquets :

### root@DNS:~# apt–get update

**-** Ensuite, nous installons le service « **bind9** » :

### root@DNS:~# apt–get install bind9.

**-** Nous ajoutons l'adresse IP du serveur **DNS** dans le fichier de résolution « **/etc/resolv.conf** » sur les 2 serveurs :

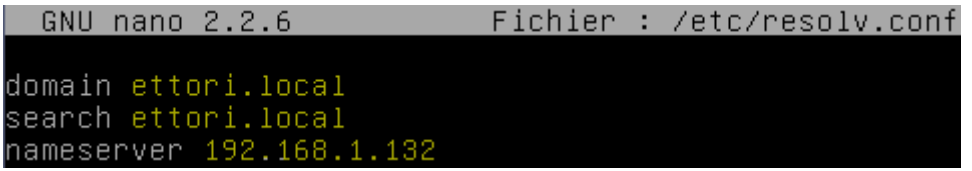

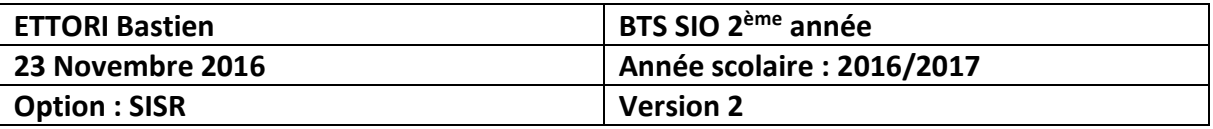

**-** Nous ajoutons l'adresse IP du serveur **DNS** sur les 2 serveurs dans le fichier « **/etc/network/interfaces** » :

#### dns-nameservers 192.168.1.132

### **b) Création des zones DNS**

**-** Maintenant, sur le serveur **DNS**, nous saisissons le contenu suivant pour déclarer les zones directe et inversée dans le fichier « **/etc/bind/named.conf.local** » :

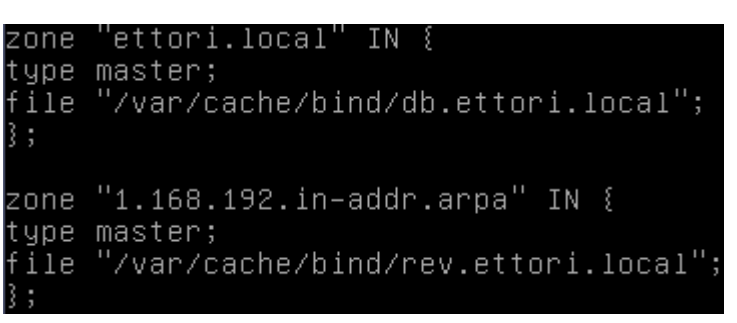

Remarque :

- Le fichier de zone **directe** se nommera « **db.ettori.local** ».
- Le fichier de zone **inversée** se nommera « **rev.ettori.local** ».
- **-** Après avoir saisi les zones, nous testons la configuration du fichier « **/etc/bind/named.conf.local** » :

oot@DNS:~# named–checkconf /etc/bind/named.conf.local° root@DNS:~#

**-** Maintenant, nous créons le fichier de zone directe « **db.ettori.local** » dans le dossier « **/var/cache/bind** » et saisissons le contenu suivant :

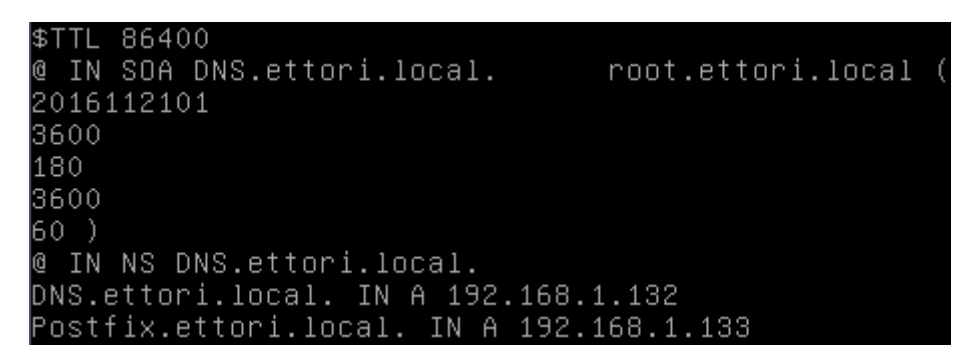

**-** Nous testons la configuration du fichier de zone directe « **db.ettori.local** » et constatons que celle-ci est correcte :

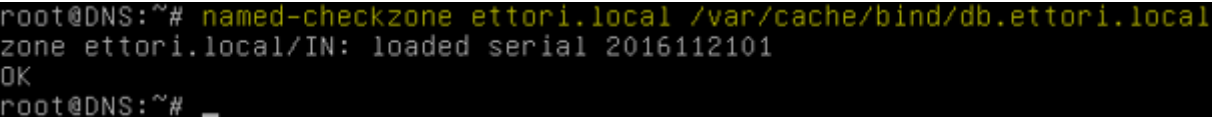

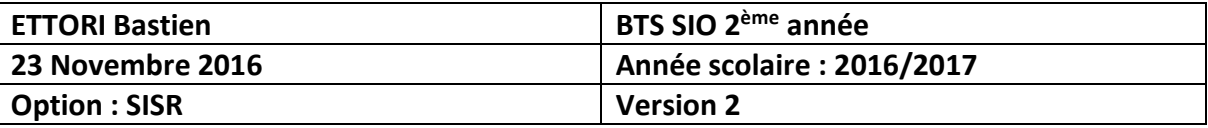

**-** Nous créons le fichier de zone directe « **rev.ettori.local** » dans le même dossier et saisissons le contenu suivant :

```
$TTL 86400
2016112101
3600
180
3600
60)
@ IN NS DNS.ettori.local.
132 IN PTR DNS.ettori.local.
133 IN PTR Postfix.ettori.local.
```
**-** Nous testons la configuration du fichier de zone inversée « **rev.ettori.local** » et constatons que celle-ci est également correcte :

```
oot@DNS:~# named–checkzone rev.ettori.local /var/cache/bind/rev.ettori.local
zone rev.ettori.local/IN: loaded serial 2016112101
OΚ
root@DNS:~#
```
**-** Enfin, nous redémarrons le service « **bind9** » pour prendre en compte les modifications :

```
root@DNS:~# systemctl restart bind9.service
root@DNS:~#
```
- **c) Tests de résolution des zones DNS**
- **-** Sur le serveur **DNS** :
	- Nous essayons la résolution **DNS** du serveur **DNS** :

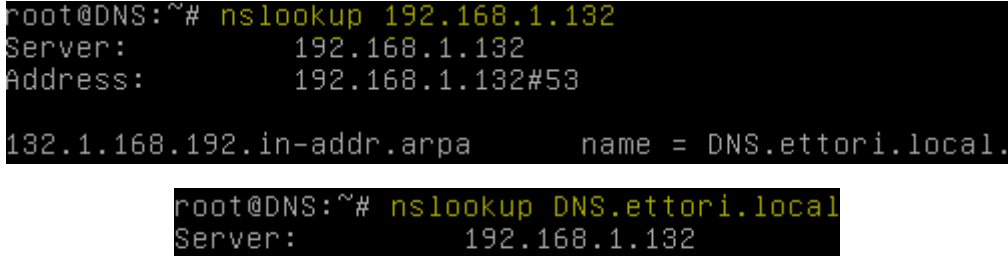

192.168.1.132#53 Address:

```
DNS.ettori.local
Name:
Address: 192.168.1.132
```
Nous faisons de même pour le serveur **Postfix** :

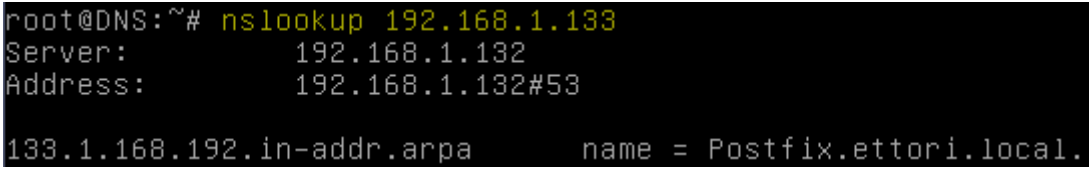

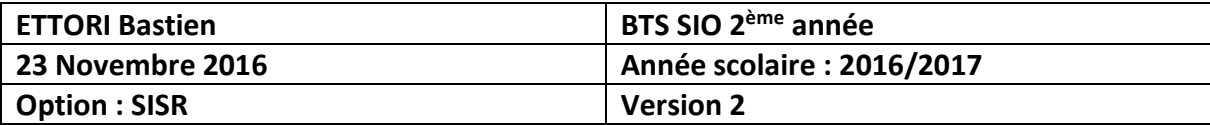

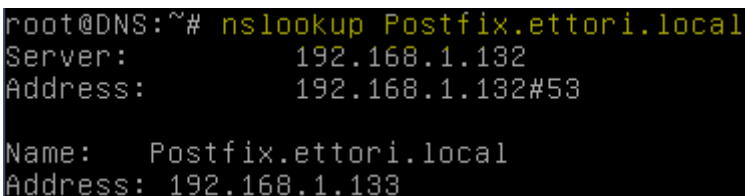

- **-** Sur le serveur **Postfix** :
	- Nous essayons la résolution **DNS** du serveur **DNS** :

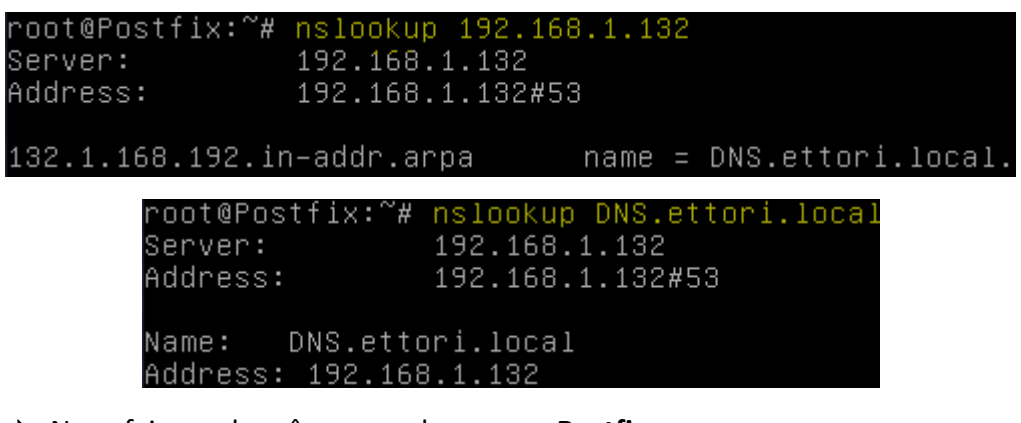

Nous faisons de même pour le serveur **Postfix** :

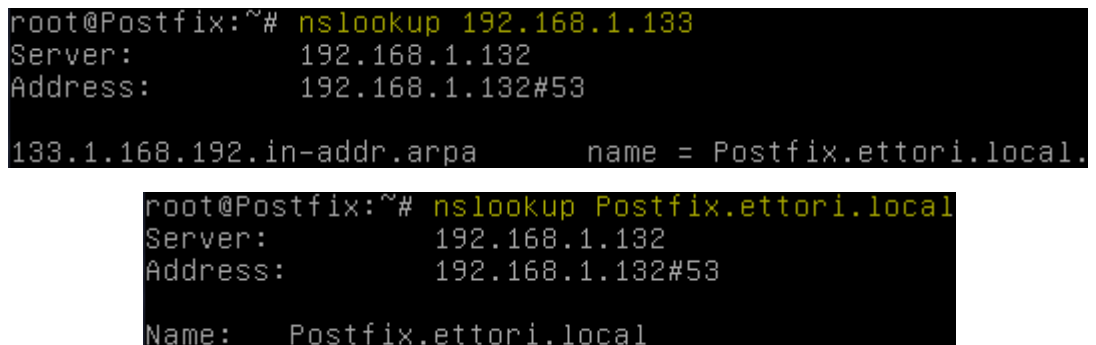

Address: 192.168.1.133

Donc, nous pouvons constater que le serveur **DNS** est fonctionnel car les zones directe et inversée sont bien configurées et opérationnelles pour les 2 serveurs.

## **V) Installation du service Postfix**

**-** Tout d'abord, avant d'installer le service « **postfix** », nous supprimons les paquets inutiles :

```
oot@Postfix:~# apt–get ––purge remove exim4 exim4–base exim4–config exim4–daemo°
n–light
```
**-** Ensuite, nous installons le service « **postfix** » :

### root@Postfix:~# apt–get install postfix

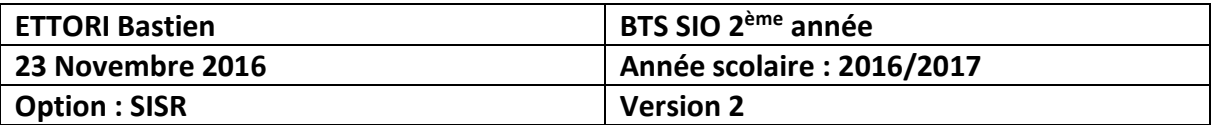

**-** Nous continuons en tapant sur « **Ok** » :

 $\overline{\phantom{a}}$  Postfix Configuration  $\overline{\phantom{a}}$ 

Veuillez choisir la configuration type de votre serveur de messagerie la plus adaptée à vos besoins. Pas de configuration : Devrait être choisi pour laisser la configuration actuelle inchangée. Site Internet : L'envoi et la réception s'effectuent directement en SMTP. Site Internet avec un smarthost : Les messages sont recus directement en SMTP ou grâce à un utilitaire comme fechtmail. Les messages sortants sont envoyés en utilisant un smarthost. Sustème satellite : Tous les messages sont envoyés vers une autre machine, nommée un smarthost. Local uniquement :

 $<$ OK $>$ 

**-** Nous sélectionnons le choix « **Site Internet** » et « **Ok** » :

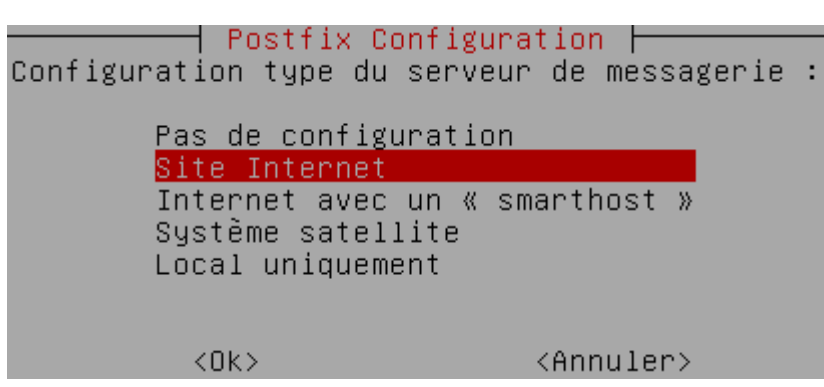

**-** Nous saisissons le nom complet du serveur **Postfix** :

⊣ Post†ix Con†iguration ⊨

Le « nom de courrier » est le nom employé pour qualifier toutes les adresses n'ayant pas de nom de domaine. Cela inclut les courriels de et vers l'adresse du superutilisateur (root). Il est donc conseillé de veiller à éviter d'envoyer des courriels en tant que « root@example.org ». D'autres programmes se servent de ce nom ; il doit correspondre au domaine unique et complètement qualifié (FQDN) d'où le courrier semblera provenir. Ainsi, si une adresse provenant de l'hôte local est foo@example.org, la valeur correcte pour cette option serait example.org. Nom de courrier : Postfix.ettori.local <Annuler>  $<$ O $k$  $>$ 

![](_page_6_Picture_169.jpeg)

**-** Nous reconfigurons ce service :

#### root@Postfix:~# dpkg-reconfigure postfix

**-** Nous continuons en tapant sur « **Ok** » :

 $\overline{\phantom{a}}$  Postfix Configuration  $\overline{\phantom{a}}$ Veuillez choisir la configuration type de votre serveur de messagerie la plus adaptée à vos besoins. Pas de configuration : Devrait être choisi pour laisser la configuration actuelle inchangée. Site Internet : L'envoi et la réception s'effectuent directement en SMTP. Site Internet avec un smarthost : Les messages sont reçus directement en SMTP ou grâce à un utilitaire comme fechtmail. Les messages sortants sont envoyés en utilisant un smarthost. Système satellite : Tous les messages sont envoyés vers une autre machine, nommée un smarthost. Local uniquement :

 $\overline{\langle$ Ok>

**-** Nous sélectionnons le choix « **Site Internet** » :

![](_page_6_Picture_7.jpeg)

**-** Nous laissons par défaut le nom complet du serveur **Postfix** :

 $\dashv$  Postfix Configuration  $\dashv$ Le « nom de courrier » est le nom employé pour qualifier toutes les adresses n'ayant pas de nom de domaine. Cela inclut les courriels de et vers l'adresse du superutilisateur (root). Il est donc conseillé de veiller à éviter d'envoyer des courriels en tant que « root@example.org ».

D'autres programmes se servent de ce nom ; il doit correspondre au domaine unique et complètement qualifié (FQDN) d'où le courrier semblera provenir.

Ainsi, si une adresse provenant de l'hôte local est foo@example.org, la valeur correcte pour cette option serait example.org.

Nom de courrier :

Postfix.ettori.local\_

 $<$ O $k$  $>$ 

<Annuler>

![](_page_7_Picture_170.jpeg)

**-** Nous tapons directement sur « **Ok** » :

#### ⊢ Postfix Configuration ├

Les courriels à destination de « root », de « postmaster » et d'autres<br>utilisateurs propres au système doivent être redirigés vers le compte utilisateur de l'administrateur système.

Si cette valeur reste vide, ces messages seront enregistrés dans /var/mail/nobody, ce qui n'est pas recommandé.

Le courrier ne doit pas être distribué par des agents de distribution externes avec des privilèges du superutilisateur.

Si le fichier /etc/aliases existe déjà et ne comporte pas d'entrée pour « root », vous devriez ajouter cette entrée. Laissez le champ vide pour ne pas en ajouter.

#### $(0k)$

**-** Nous saisissons le nom du destinataire de mails nommé « **admin@ettori.local** » :

![](_page_7_Picture_171.jpeg)

**-** Nous saisissons les autres destinataires :

 $\dagger$  Postfix Configuration  $\dagger$ 

Veuillez indiquer une liste des domaines, séparés par des virgules, que cette machine reconnaîtra comme lui appartenant. Si la machine est un<br>serveur de courriels, il est conseillé d'inclure le domaine de plus haut niveau.

Autres destinations pour lesquelles le courrier sera accepté (champ vide autorisé) :

Postfix.ettori.local, localhost.ettori.local, localhost, ettori.local,

 $<$ O $k$  $>$ 

<Annuler>

**-** Nous choisissons « **Oui** » pour forcer les mises à jour de la synchronisation de la file d'attente :

#### ┤ Postfix Configuration ├

Lorsque les mises à jour synchronisées sont imposées, l'envoi des courriels se fait plus lentement. Dans le cas contraire, des courriels risquent d'être perdus si le système s'arrête inopinément et si vous n'utilisez pas un système de fichiers journalisé, comme ext3.

Faut-il forcer des mises à jour synchronisées de la file d'attente des courriels ?

 $\overline{\langle 0u1 \rangle}$ 

 $<$ Non $>$ 

![](_page_8_Picture_156.jpeg)

**-** Nous continuons

#### ㅓ Postfix Configuration ㅏ

Veuillez indiquer les réseaux pour lesquels cette machine relaie le courrier. Par défaut, seuls les courriels de l'hôte local sont acceptés, ce qui est demandé par certains lecteurs de courrier. Ce choix par défaut concerne à la fois l'IPv4 et l'IPv6. Si vous êtes connecté par<br>une seule version du protocole IP, la valeur inutilisée peut être supprimée.

Si ce serveur est un « smarthost » pour un ensemble de machines, vous devez indiquer l'ensemble des réseaux, sinon le courrier sera rejeté au lieu d'être expédié.

Pour utiliser les valeurs par défaut de postfix (basées sur les sous-réseaux connectés), veuillez laisser ce champ vide.

#### $(0k)$

**-** Nous laissons par défaut les réseaux internes :

![](_page_8_Picture_8.jpeg)

**-** Nous n'utilisons pas « **procmail** » et continuons :

 $\lnot$  Postfix Configuration  $\vdash$ 

Veuillez choisir si vous souhaitez utiliser procmail pour la distribution locale.

Si vous choisissez cette option, vous devriez créer un alias, pointant sur un utilisateur réel, vers lequel faire suivre le courrier de l'utilisateur root.

Faut-il utiliser procmail pour la distribution locale ?

 $\langle 0$ ui>

 $|<sub>0k></sub>$ 

 $|\langle \text{Non}\rangle|$ 

**-** Nous laissons la valeur « **0** » par défaut pour la taille maximale des boîtes aux lettres :

├──┤ Postfix Configuration │ Veuillez choisir la limite que Postfix mettra à la taille des boîtes aux lettres pour empêcher les erreurs de logiciels incontrôlables. Une valeur nulle (0) signifie aucune limite. Les créateurs du logiciel utilisent une valeur par défaut de 51200000.

Taille maximale des boîtes aux lettres (en octets) :

<Annuler>

![](_page_9_Picture_190.jpeg)

**-** Nous laissons par défaut le caractère « **+** » pour les caractères d'extension :

 $\overline{\phantom{a}}$  Postfix Configuration  $\overline{\phantom{a}}$ Veuillez choisir le caractère définissant une extension d'adresse locale.

Pour ne pas utiliser d'extension pour les adresses locales, laissez le champ vide.

Caractère d'extension des adresses locales :

 $(0k)$ 

 $\langle$ Annuler>

**-** Nous utilisons « **ipv4** » pour les protocoles Internet :

```
ᅴ Postfix Configuration ト
Par défaut, Postfix utilise tous les protocoles internet actifs sur le
système. Vous pouvez passer outre ce comportement avec les valeurs
suivantes :
 tous : utilisation des adresses IPv4 et IPv6 ;
 ipv6 : écoute uniquement les adresses IPv6 ;
 ipv4 : écoute uniquement les adresses IPv4.
Protocoles internet à utiliser :
                                   tous
                                   ipv6.
                                   ipv4
                  <Ok><Annuler>
```
# **VI) Configuration du service Postfix**

**-** Tout d'abord, nous nous rendons dans le fichier « **/etc/postfix/main.cf** », modifions le nom complet du serveur mail **Postfix**, le nom du courrier, la portée de l'écoute et ajoutons le répertoire « /**home/MailDir** » pour délivrer les messages locaux :

```
smtpd_relay_restrictions = permit_mynetworks permit_sasl_authenticated defer_unauth_destinatio
myhostname = Postfix.ettori.local
alias_maps = hash:/etc/aliases
alias database = hash:/etc/aliases
myorigin = /etc/mailnamemydestination = Postfix, Postfix.ettori.local, localhost.ettori.local, localhost, ettori.local
relayhost =mynetworks = 127.0.0.0/8 [::ffff:127.0.0.0]/104 [::1]/128
mailbox command =mailbox size limit = 0
recipient delimiter = +
\overline{\text{interfaces}} = \text{localhost}\overline{\text{int}} protocols = ipv4
home mailbox = MailDir
```
**-** Nous testons la configuration de **Postfix** :

### root@Postfix:~# postconf –n.

![](_page_10_Picture_192.jpeg)

**-** Et, voici les informations saisies du serveur mail **Postfix** et constatons que la configuration est correct :

```
append_dot_mydomain = no
```

```
\text{biff} = no
config_directory = /etc/postfix<br>home_mailbox = MailDir/
int\_interfaces = localhostinet\_protocols = ipv4mailbox_command =
main - 1 mailbox_size_limit = 0
mydestination = Postfix, Postfix.ettori.local, localhost.ettori.local, localhost
 ettori.local
myhostname = Postfix.ettori.local
mynetworks = 127.0.0.0/8 [::ffff:127.0.0.0]/104 [::1]/128
myorigin = /etc/mailname
readme_directory = no
recipient_delimiter = +
relayhost =
smtp_tls_session_cache_database = btree:${data_directory}/smtp_scache
smtpd_banner = $myhostname ESMTP $mail_name (Debian/GNU)
smtpd_relay_restrictions = permit_mynetworks permit_sasl_authenticated defer_una
uth_destination
smtpd_tls_cert_file = /etc/ssl/certs/ssl–cert–snakeoil.pem
smtpd_tls_session_cache_database = btree:${data_directory}/smtpd_scache_
smtpd_use_tls = yes<br>root@Postfix:~# _
```
**-** Nous redémarrons le service « **postfix** » pour prendre en compte les modifications :

root@Postfix:~# systemctl restart postfix.service root@Postfix:~#

# **VII) Premiers tests du serveur mail**

**-** En premier, nous testons la connexion en **Telnet** en précisant l'adresse IP **localhost** avec le port **25** ou l'adresse IP du serveur **Postfix** et constatons que celle-ci fonctionne :

![](_page_10_Picture_193.jpeg)

**-** Nous nous déconnectons et testons la configuration du service « **postfix** » et constatons que si aucun message ne s'affiche, celle-ci est correcte :

![](_page_10_Picture_10.jpeg)

**-** Nous ajoutons 2 utilisateurs nommées « **asterix** » et « **obelix** » pour tester l'envoi et la réception de mails :

### root@Postfix:~# adduser asterix

#### root@Postfix:~# adduser obelix

![](_page_11_Picture_136.jpeg)

**-** Ensuite, nous nous reconnectons en **Telnet** et testons l'envoi d'un mail de l'utilisateur « **asterix** » à « **obelix** » :

![](_page_11_Picture_137.jpeg)

**-** Nous pouvons vérifier l'envoi du mail en consultant les logs dans le fichier « **/var/log/mail.log** » :

![](_page_11_Picture_138.jpeg)

**-** De plus, nous pouvons constater que le dossier « **/home/obelix/MailDir** » a bien été créé pour consulter les mails reçus :

![](_page_11_Picture_139.jpeg)

**-** Maintenant, nous visualisons le contenu du dossier « **/home/obelix/MailDir/new** » :

![](_page_11_Picture_140.jpeg)

Et, nous pouvons constater que le mail a bien été reçu par l'utilisateur « **asterix** ».

**NB** : Le sous-dossier « **/new** » contient les mails reçus.

**-** Nous éditons et visualisons le contenu du mail reçu :

![](_page_11_Picture_141.jpeg)

![](_page_12_Picture_250.jpeg)

## **VIII) Configuration de Postfix en serveur pour un domaine**

Nous allons ajouter le service **Dovecot** qui est un serveur **IMAP** et **POP3** pour les systèmes d'exploitation Unix et dérivés.

**-** Pour cela, nous installons « **dovecot** » :

#### root@Postfix:~# apt–get install dovecot–common dovecot–pop3d

- **-** Pour utiliser une politique d'authentification « **plain text** », nous éditons les fichiers :
	- **o** « **/etc/dovecot/conf.d/10-auth.conf** » pour le processus d'authentification.
	- **o** « **/etc/dovecot/conf.d/20-pop3.conf** » pour le chiffrement de la communication avec le serveur.
	- **o** « **/etc/dovecot/conf.d/10-mail.conf** » pour la prise en compte des mails reçus par les utilisateurs.
- **-** En premier, nous éditons le fichier « **/etc/dovecot/conf.d/10-auth.conf** » et modifions cette ligne pour l'activation du « **plaintext** » :

 $GNU$  nano  $2.2.6$ Fichier : /etc/dovecot/conf.d/10-auth.conf ## Authentication processes **出**<br>표 Disable LOGIN command and all other plaintext authentications SSL/TLS is used (LOGINDISABLED capability). Note that if the matches the local IP (ie. you're connecting from the same com connection is considered secure and plaintext authentication See also ssl=required setting. sable plaintext auth  $\pm$  no

**-** Ensuite, nous éditons le fichier « **/etc/dovecot/conf.d/20-pop3.conf** » et décommentons cette ligne pour le changement du format :

GNU nano 2.2.6 Fichier: /etc/dovecot/conf.d/20-pop3.conf

idea to change this. %08Xu%08Xv should be pretty fail-safe. pop3\_uid1\_format = %08Xu%08Xv

**-** Enfin, nous ouvrons le fichier « **/etc/dovecot/conf.d/10-mail.conf** » et modifions cette ligne pour la réception des mails :

```
GNU nano 2.2.6 Fichier : /etc/dovecot/conf.d/10-mail.conf
```
mail\_location = maildir:/home/%u/MailDir

**-** Nous redémarrons le service « **dovecot** » pour prendre en compte les modifications :

root@Postfix:~# systemctl restart dovecot.service root@Postfix:~#

![](_page_13_Picture_168.jpeg)

**-** Le port du service « **dovecot** » est le numéro **110**. Maintenant, nous nous connectons en **Telnet** et testons la bonne réactivité de **Postfix** :

```
oot@Postfix:~# telnet 127.0.0.1 110
Trying 127.0.0.1...
Connected to 127.0.0.1.<br>Escape character is '^]'
+OK Dovecot ready.
auit
+OK Logging out
Connection closed by foreign host.
root@Postfix:~#
```
**IX) Installation d'un serveur IMAP**

**-** Nous installons le protocole **IMAP** pour le service « **dovecot** » :

```
root@Postfix:~# apt–get install dovecot–imapd
```
**-** Le port du protocole **IMAP** est le numéro **143**. Donc, nous testons l'accès en **Telnet** et constatons que cela fonctionne :

![](_page_13_Picture_7.jpeg)

**-** Maintenant, pour faire en sorte que le service « **dovecot** » utilise les protocoles **IMAP** et **POP3**, nous nous rendons dans le fichier « **/etc/dovecot/dovecot.conf** » et modifions la ligne suivante :

![](_page_13_Picture_169.jpeg)

**-** Nous redémarrons le service « **dovecot** » pour prendre en compte les modifications :

oot@Postfix:~# systemctl restart dovecot.service` root@Postfix:~#

![](_page_14_Picture_146.jpeg)

**-** Nous testons le port d'écoute **143** du serveur **IMAP** et constatons que celui-ci est bien en écoute :

![](_page_14_Picture_147.jpeg)

# **X) Installation et paramétrages de Squirrelmail**

- **a) Préparation du service Squirrelmail**
- **-** Tout d'abord, nous installons les services « **apache2** » et « **php5** » :

root@Postfix:~# apt–get install apache2 php5

**-** Nous testons le service « **apache2** » via un navigateur :

![](_page_14_Picture_8.jpeg)

**-** Pour configurer **PHP5**, nous créons un fichier nommé « **/var/www/html/info.php** » et saisissons le contenu suivant :

![](_page_14_Picture_10.jpeg)

**-** Nous redémarrons le service « **apache2** » pour prendre en compte les modifications :

oot@Postfix:~# systemctl restart apache2.service` root@Postfix:~#

![](_page_15_Picture_214.jpeg)

**-** Nous testons le service « **php5** » via un navigateur et constatons que celui-ci fonctionne :

![](_page_15_Picture_2.jpeg)

- **-** Nous nous rendons dans le fichier « **/etc/php5/apache2/php.ini** » et modifions les éléments suivants (en jaune) :
	- La ligne « **session.use\_cookies = 1** » concerne l'autorisation des fichiers attachés :

![](_page_15_Picture_5.jpeg)

La ligne « **file\_uploads = On** » permet l'autorisation des fichiers attachés :

GNU nano 2.2.6 Fichier : /etc/php5/apache2/php.ini

 $i$ ile uploads = On

 $\Rightarrow$  La ligne « **upload max filesize = 2M** » définit la taille maximale des fichiers attachés :

> Maximum allowed size for uploaded files. http://php.net/upload-max-filesize upload max filesize = 2M

 $\Rightarrow$  La ligne « **expose php = Off** » certifie que la sécurité n'expose pas le fait que le serveur héberge **PHP** :

```
Miscellaneous ;
Decides whether PHP may ex
(e.g. by adding its signa
threat in any way, but it
on your server or not.
http://php.net/expose-php
xpose.php = Off
```
- **b) Paramétrage du service Squirrelmail**
- **-** Tout d'abord, nous installons le service « **squirrelmail** » :

root@Postfix:~# apt–get install squirrelmail

![](_page_16_Picture_205.jpeg)

**-** Maintenant, nous configurons « **squirrelmail** » :

#### root@Postfix:~# squirrelmail–configure

**-** Nous choisissons la couleur du menu en tapant la lettre « **C** » :

![](_page_16_Picture_4.jpeg)

**-** Nous modifions la langue :

Command  $\gg$  10

**-** Ensuite, nous saisissons le numéro « **1** » pour sélectionner la langue et mettons la langue française « **fr\_FR** » :

Command  $\rightarrow$  1 SquirrelMail attempts to set the language in many ways. If it<br>can not figure it out in another way, it will default to this<br>language. Please use the code for the desired language. [en\_US]: fr\_FR\_

**-** Nous retournons dans le menu pour faire des réglages pour le serveur **IMAP** :

Command  $\rightarrow$  R.

- **-** Donc, nous procédons aux réglages du serveur **IMAP** :
	- Nous tapons « **2** » pour modifier le « **server settings** » :

#### Command  $\gg$  2.

Nous tapons « **8** » pour modifier le nom du logiciel serveur « **server software** » :

Command  $\rightarrow$  8

![](_page_17_Picture_128.jpeg)

Nous tapons « **dovecot** » pour le nom du serveur :

[other]: dovecot

Et, nous constatons qu'il a été changé :

![](_page_17_Picture_129.jpeg)

**-** Ensuite, nous retournons au menu :

Command  $\rightarrow$  $\mathsf{R}$ 

**-** Nous changeons le thème :

Command  $\gg$  5.

**-** Nous choisissons, par exemple, le thème « **Random** » :

Command >> Random

**-** Nous retournons de nouveau dans le menu :

Command >> <mark>R</mark>

**-** Nous tapons « **7** » pour changer le message du jour :

Command  $\gg$  7.

![](_page_18_Picture_123.jpeg)

**-** Nous tapons « **1** » pour préciser et saisir un message et quittons ce menu avec un arobase « **@** » :

![](_page_18_Picture_124.jpeg)

**-** Ensuite, nous retournons au menu en tapant « **R** » :

Command  $\rightarrow$  R.

**-** Nous enregistrons les modifications en tapant « **S** » et « **Entrée** » :

![](_page_18_Figure_6.jpeg)

**-** Nous quittons le menu en tapant « **Q** » :

![](_page_18_Picture_8.jpeg)

![](_page_19_Picture_121.jpeg)

**-** Maintenant, nous changeons la langue en modifiant les lignes suivantes (en jaune) dans le fichier « **/usr/share/squirrelmail/functions/i18n.php** » :

GNU nano 2.2.6 Fichier : /usr/share/squirrelmail/functions/i18n.php Modif

```
$languages['fo_FO']['CHARSET'] = 'iso–8859–1';<br>$languages['fo_FO']['LOCALE'] = array('fo_FO.ISO8859–1','fo_FO.ISO–8859–1'<br>$languages['fo']['ALIAS'] = 'fo_FO';
$languages['fr_FR']['NAME']<br>$languages['fr_FR']['CHARSET']<br>$languages['fr_FR']['LOCALE']<br>$languages['fr']['ALIAS']
                                                                     = 'French';
                                                                          UTF-8= 01r-o ;<br>= array('fr_FR.UTF-8','fr_FR.UTF-8','fr_FR');<br>= 'fr_FR';
```
**-** Nous installons le paquet « **squirrelmail-locales** » pour les traductions de message (sauf, s'il est déjà installé) :

root@Postfix:~# apt–get install squirrelmail–locales

**-** Enfin, nous créons un lien symbolique vers la page d'accueil de **Squirrelmail** :

```
root@Postfix:~# ln –s /usr/share/squirrelmail/ /var/www/html/squirrelmail<br>root@Postfix:~# _
```
# **XI) Tests de l'interface**

**-** Nous testons l'interface Web de **Squirrelmail** et testons la connexion d'un utilisateur. Par exemple, l'utilisateur « **obelix** » :

![](_page_19_Picture_122.jpeg)

![](_page_20_Picture_92.jpeg)

**-** Et, nous accédons bien à son compte de messagerie :

![](_page_20_Picture_93.jpeg)

**-** Ensuite, nous testons l'accès à l'URL suivante :

![](_page_20_Picture_94.jpeg)

**Remarque** : S'il y a une erreur, nous devons nous rendre dans le fichier « **/etc/php5/apache2/php.ini** » et modifions la ligne suivante pour l'autorisation des balises courtes :

![](_page_20_Picture_95.jpeg)

**-** Nous redémarrons les services « **postfix** » et « **apache2** » pour prendre en compte les modifications :

![](_page_20_Picture_8.jpeg)

![](_page_21_Picture_124.jpeg)

**-** Et, nous testons à nouveau l'accès via l'URL (en jaune) et constatons qu'il n'y a plus d'erreur :

![](_page_21_Picture_125.jpeg)

# SquirrelMail configtest

This script will try to check some aspects of your SquirrelMail configuration and point you to errors whereever it can find them. You need to go run conf.pl in the config/ directory first before you run this script.

SquirrelMail version: 1.4.23 [SVN] Config file version:  $1.4.0$ Config file last modified: 22 November 2016 09:58:43 Checking PHP configuration. PHP version 5.6.27-0+deb8u1 OK. Running as www-data(33) / www-data(33) display errors: error\_reporting: 22527 variables\_order OK: GPCS. PHP extensions OK. Dynamic loading is disabled. Checking paths... Data dir OK. Attachment dir OK Plugins OK Themes OK Default language OK. Base URL detected as: http://192.168.1.133/squirrelmail/src (location base autodetected) Checking outgoing mail service.... SMTP server OK (220 Postfix.ettori.local ESMTP Postfix (Debian/GMU)) Checking IMAP service... IMAP server ready (\* OK (CAPABILITY IMAP4xev1 LITERAL+ SASL-IR LOGIN-REFERRALS ID ENABLE IDLE AUTH=PLAIN) Dovecot ready.) Capabilities: \* CAPABILITY IMAP4rev1 LITERAL+ SASL-IR LOGIN-REFERRALS ID ENABLE IDLE AUTH-PLAIN Checking internationalization (i18n) settings. gettext - Gettext functions are available. On some systems you must have appropriate system locales compiled. mbstring - Mbstring functions are available. recode - Recode functions are unavailable. iconv - Iconv functions are available. timezone - Webmail users can change their time zone settings. Checking database functions... not using database functionality. Congratulations, your SquirrelMail setup looks fine to me!

Login now

![](_page_22_Picture_94.jpeg)

**-** Maintenant, étant donné que nous sommes connectés avec l'utilisateur « **obelix** », nous testons l'envoi d'un mail à l'utilisateur « **asterix** » en cliquant sur « **Composer** », saisissons un message d'envoi et cliquons sur « **Envoyer** » :

![](_page_22_Picture_95.jpeg)

**-** Ensuite, nous nous connectons avec l'utilisateur « **asterix** » :

![](_page_22_Picture_4.jpeg)

Envoyer

![](_page_23_Picture_150.jpeg)

**-** Nous constatons que le mail a bien été reçu :

![](_page_23_Picture_151.jpeg)

# **XII) Administration de Squirrelmail**

**-** Tout d'abord, nous créons un groupe d'utilisateur nommé « **squirrelmail** » :

oot@Postfix:~# groupadd squirrelmail~ root@Postfix:~#

**-** Nous créons un utilisateur nommé « **idefix** » avec l'instruction suivante :

```
oot@Postfix:~# useradd –c "idefix" –s /bin/false –g squirrelmail idefix:
oot@Postfix:~#
```
**-** Nous définissons un mot de passe pour ce nouveau compte utilisateur :

```
oot@Postfix:~# passwd idefixا
{\small\texttt{Interz}} le nouveau mot de passe UNIX :
Retapez le nouveau mot de passe UNIX :
passwd : le mot de passe a été mis à jour avec succès
noot@Postfix:~#
```
**-** Nous vérifions le mot de passe de cet utilisateur :

```
oot@Postfix:~# cat /etc/passwd | grep idefix
idefix:x:1003:1003:idefix:/home/idefix:/bin/false
root@Postfix:~#
```
**-** Nous ajoutons l'utilisateur « **idefix** » dans le groupe « **squirrelmail** » dans le fichier « **/etc/group** » :

![](_page_23_Picture_152.jpeg)

![](_page_24_Picture_101.jpeg)

**-** Nous le vérifions et constatons qu'il appartient au groupe « **squirrelmail** » :

![](_page_24_Picture_2.jpeg)

**-** Ensuite, nous créons le répertoire personnel « **/home/idefix** » afin qu'il puisse recevoir les mails et lui donnons les droits :

![](_page_24_Picture_102.jpeg)

**-** Maintenant, nous testons la connexion avec ce nouveau compte :

![](_page_24_Picture_103.jpeg)

**-** Une fois connecté, nous testons l'envoi d'un mail comme précédemment à l'utilisateur « **obelix** », par exemple :

![](_page_24_Picture_104.jpeg)

Envoyer

![](_page_25_Picture_104.jpeg)

**-** Une fois le mail de test envoyé, nous nous connectons avec le compte « **obelix** » :

![](_page_25_Picture_2.jpeg)

**-** Nous constatons qu'il a bien reçu le mail de l'utilisateur « **idefix** » :

![](_page_25_Picture_105.jpeg)

## **XIII) Sécurisation du serveur de courriers**

**-** Nous installons le paquet « **clamav** » qui est un logiciel antivirus pour **UNIX** utilisé pour le filtrage de mails comportant des virus. Pour ce faire, nous installons les paquets suivants :

root@Postfix:~# apt–get install amavisd–new spamassassin clamav clamav–daemon zo<br>o unzip bzip2 arj nomarch lzop cabextract apt–listchanges libnet–ldap–perl libau<br>then–sasl–perl clamav–docs daemon libio–string–perl libio–so ident-nerl zip libnet-dns-perl p7zip unrar-free

![](_page_26_Picture_173.jpeg)

**-** Nous éditons le fichier « **/etc/postfix/master.cf** » et ajoutons toutes les lignes suivantes à la fin pour l'activation des démons et des services ainsi que les mails à envoyer directement au protocole simple de transfert de courrier **SMTP** (**S**imple **M**ail **T**ransfer **P**rotocol) :

![](_page_26_Figure_2.jpeg)

**-** Nous éditons le fichier « **/etc/postfix/main.cf** » et ajoutons cette ligne à la fin pour la prise en charge du service « **amavis** » par le service « **postfix** » :

### $content_fitter = amavis:[127.0.0.1]:10024$

**-** Enfin, nous ouvrons le fichier « **/etc/amavis/conf.d/15-content\_filter\_mode** » et décommentons toutes les lignes « **@bypass** » pour la détection de virus et de spams :

![](_page_26_Picture_6.jpeg)

![](_page_27_Picture_179.jpeg)

**-** Nous éditons « **/etc/amavis/conf.d/50-user** » et ajoutons les lignes suivantes pour la mise en quarantaine :

GNU nano 2.2.6 Fichier : /etc/amavis/conf.d/50-user use strict; Place your configuration directives here. They will over earlier files. See /usr/share/doc/amavisd-new/ for documentation and exa the directives you can use in this file \$QUARANTINEDIR = '/var/spool/virusmails'; \$spam\_quarantine\_method = 'local:spam–%b–%i–%n'; \$spam\_quarantine\_to = 'spam–quarantine'; \$final\_spam\_destiny = D\_DISCARD;<br>\$spam\_admin = "admin\@\$mydomain";

**-** Nous créons le répertoire « **/var/spool/virusmails** » :

```
noot@Postfix:~# mkdir /var/spool/virusmails*
root@Postfix:~#
```
**-** Nous faisons appartenir ce dossier au groupe « **amavis** » :

```
/root@Postfix:~# chown amavis:amavis /var/spool/virusmails
root@Postfix:~#
```
**-** Nous pouvons vérifier l'appartenance et constatons que c'est le cas :

![](_page_27_Picture_180.jpeg)

**-** Maintenant, nous mettons à jour les règles du service « **spamassassin** » :

## root@Postfix:~# sa–update –D.

**-** Nous activons le service « **spamassassin** » en éditant le fichier « **/etc/default/spamassassin** » et modifions les 2 lignes « **ENABLED** » et « **CRON** » en mettant « **1** » à la place de « **0** » :

![](_page_27_Picture_12.jpeg)

![](_page_28_Picture_157.jpeg)

**-** Nous ajoutons l'utilisateur « **clamav** » au groupe « **amavis** » :

root@Postfix:~# adduser clamav amavis Ajout de l'utilisateur « clamav » au groupe « amavis »<br>Ajout de l'utilisateur « clamav » au groupe amavis Fait. root@Postfix:~#

**-** Maintenant, nous devons démarrer les services « **spamassassin** », « **amavis** » et « **clamav-daemon** » :

> root@Postfix:~# systemctl start spamassassin root@Postfix:~# systemctl start amavis root@Postfix:"# systemctl start clamav-daemon root@Postfix:~#

**-** Et, enfin, nous redémarrons le service « **postfix** » pour prendre en compte les modifications :

> oot@Postfix:~# systemctl restart postfix.service root@Postfix:~#

**-** Maintenant, nous nous connectons en tant qu'utilisateur « **obelix** », par exemple et dans le fichier « **/usr/share/doc/spamassassin/examples/sample-spam.txt** », nous copions la ligne suivante de ce fichier (en jaune) dans un mail à envoyer à l'utilisateur « **asterix** », par exemple :

GNU nano 2.2.6 Fichier : ...oc/spamassassin/examples/sample-spam.txt

can verify that the filter is installed correctly and is detecting inc spam. You can send yourself a test mail containing the following strin<br>characters (in upper case and with no white spaces and line breaks):

(JS\*C4JDBQADN1.NSBN3\*2IDNEN\*GTUBE-STANDARD-ANTI-UBE-TEST-EMAIL\*C.34X

![](_page_29_Picture_98.jpeg)

**-** Nous envoyons ce spam :

![](_page_29_Picture_99.jpeg)

Envoyer

**-** Une fois envoyé, nous nous connectons en tant qu'utilisateur « **asterix** » et constatons qu'il l'a bien reçu :

![](_page_29_Picture_100.jpeg)

Donc, ce spam a été détecté car il n'a pas été reçu par l'utilisateur « **obelix** ».

**-** Nous consultons le site « <http://www.eicar.org/86-0-Intended-use.html> » et copions le mail suivant pour l'envoyer à un utilisateur :

X5O!P%@AP[4\PZX54(P^)7CC)7}\$EICAR-STANDARD-ANTIVIRUS-TEST-FILE!\$H+H\*

![](_page_30_Picture_72.jpeg)

**-** Nous nous connectons, par exemple, en tant qu'utilisateur « **obelix** » et testons l'envoi de ce mail à « **asterix** » :

![](_page_30_Picture_73.jpeg)

X50! P%@AP(4\PZX54(P^)7CC)7}\$EICAR-STANDARD-ANTIVIRUS-TEST-FILE!\$H+H\*

Envoyer

![](_page_31_Picture_99.jpeg)

**-** Nous visualisons les logs dans le fichier « **/var/log/mail.log** » et remarquons que le mail envoyé a été mis en quarantaine (commentaires en jaune) :

![](_page_31_Picture_100.jpeg)

**-** Enfin, nous visualisons le contenu du dossier « **/var/spool/virusmails** » et constatons que des dossiers ont été créés lors des envois des mails :

![](_page_31_Picture_101.jpeg)

# **IX) Conclusion**

En conclusion, nous pouvons dire que le serveur de messagerie **Postfix** est fonctionnel car les envois et les réceptions de mails entre les utilisateurs fonctionnent ainsi que les filtres et les détections anti-spam et antivirus.